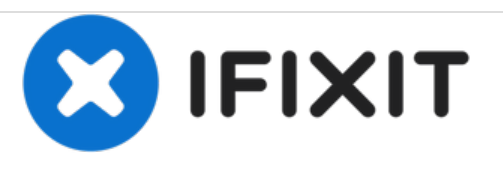

# **Reemplazo del módulo de memoria Dell Vostro 500**

Escrito por: Johnathan Hammond

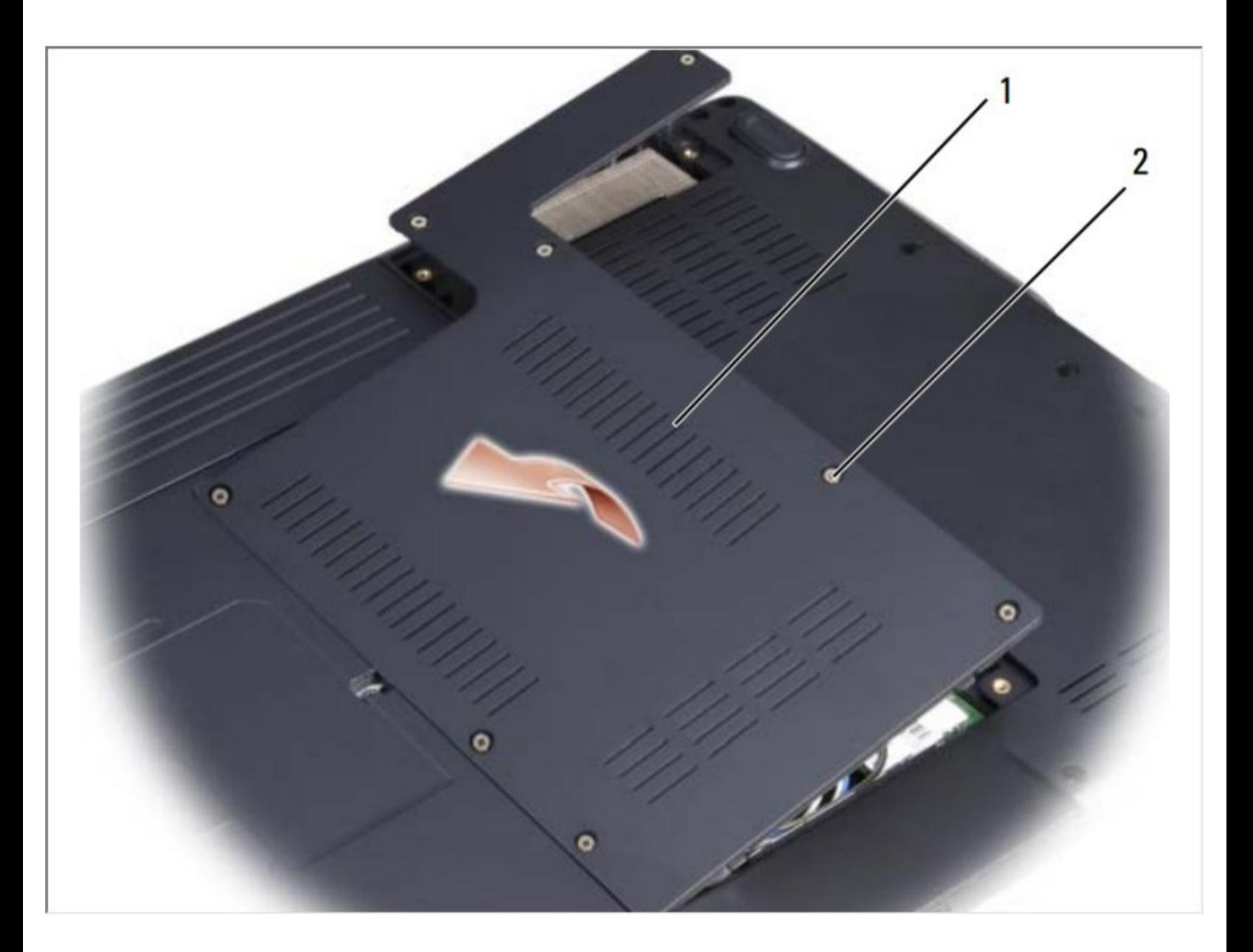

## **INTRODUCCIÓN**

En esta guía, le mostraremos cómo quitar y reemplazar el módulo de memoria.

 $\mathcal{J}^{\mathcal{S}}$ **HERRAMIENTAS:**

Phillips #0 [Screwdriver](file:///Tienda/Tools/Phillips-0-Screwdriver/IF145-005) (1)

### **Paso 1 — Retirando la batería**

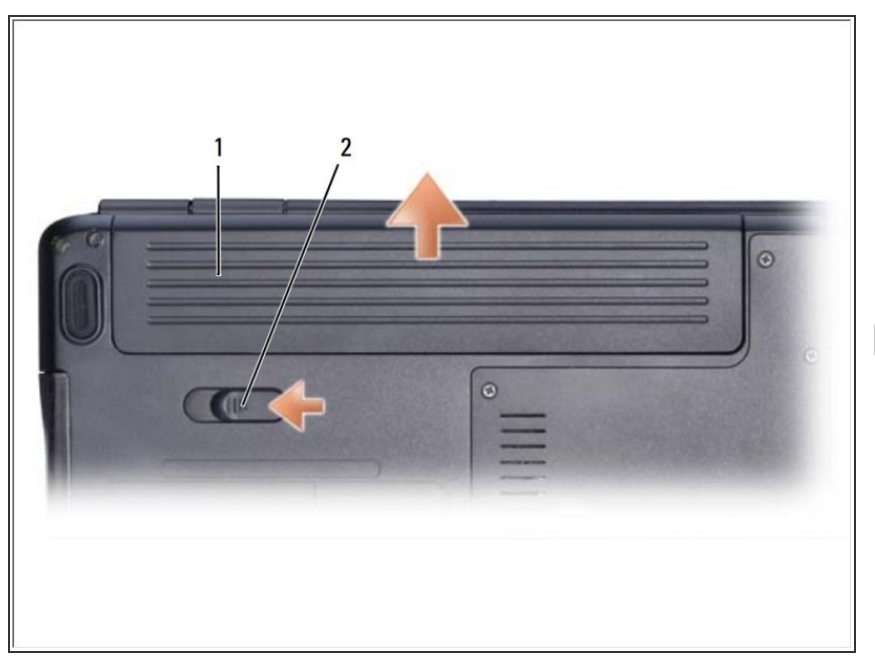

- Deslice el pestillo de liberación de la batería hacia el costado de la computadora hasta que encaje.  $\bullet$ 
	- Deslice la batería fuera de la bahía.
- Si esto es todo lo que está haciendo, siga el paso a la inversa, si no, vaya al siguiente paso.

#### **Paso 2 — Retirar la tapa**

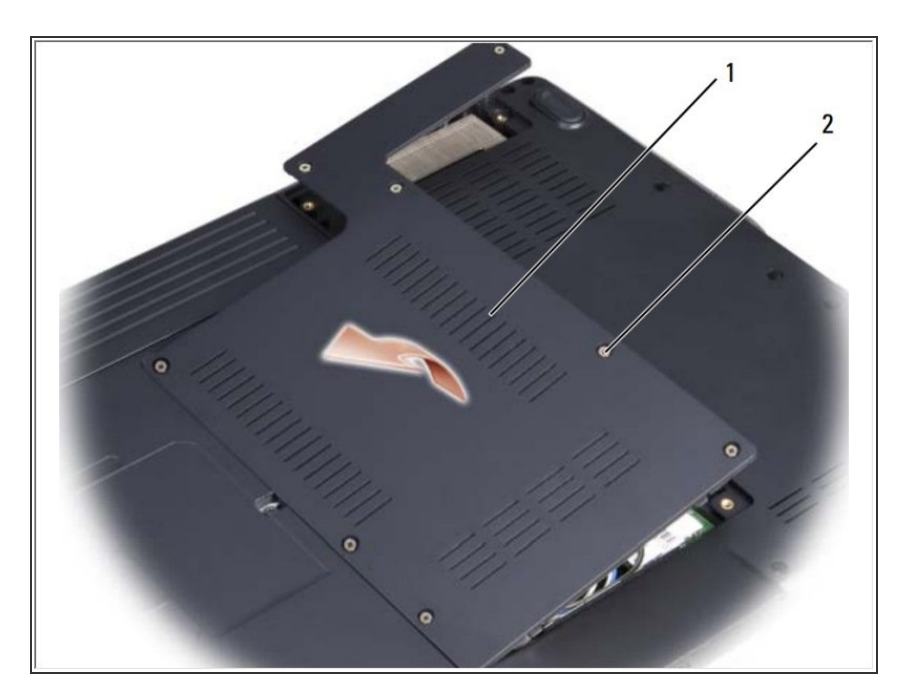

Ponga la computadora al revés, afloje los ocho tornillos cautivos en la cubierta y retire la cubierta.  $\bullet$ 

### **Paso 3 — Levantando el módulo de memoria**

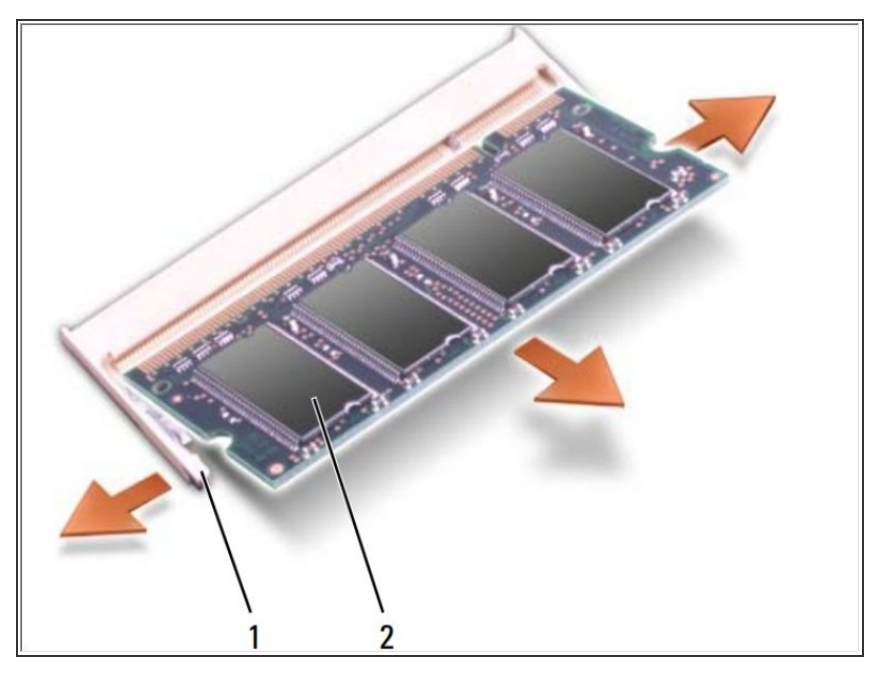

- AVISO: para evitar daños en el conector del módulo de memoria, no utilice herramientas para extender los clips de fijación del módulo de memoria.
- AVISO: para evitar descargas electrostáticas, conecte a tierra usando una correa de conexión a tierra para la muñeca o tocando periódicamente una superficie metálica sin pintar (como un conector en la parte posterior de la computadora).
- Use las yemas de los dedos para separar con cuidado los clips de seguridad en cada extremo del conector del módulo de memoria hasta que salte el módulo.
	- Retire el módulo del conector.
- Si esto es todo lo que está haciendo, siga el paso a la inversa, si no, vaya al siguiente paso.